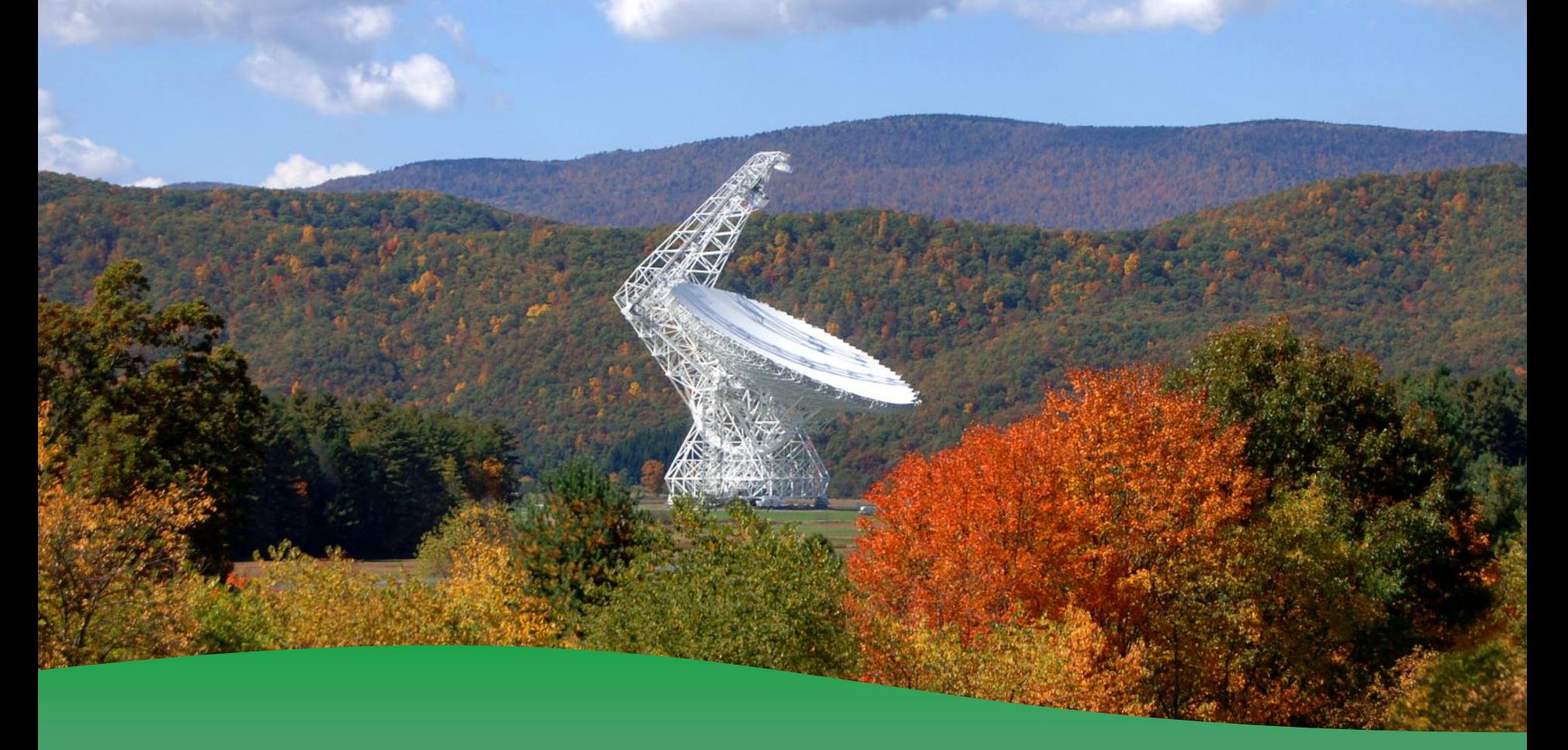

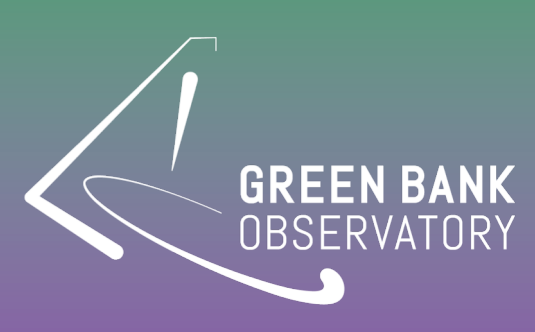

#### **GBT Spectral-Line Data Reduction and Mapping Reduction Joy Skipper and Amber Bonsall**

GBO FASTx Remote Access

http://greenbankobservatory.org/gbtobservers/observing/remote-unix-access/

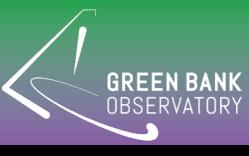

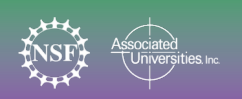

#### The GBT has a lot of different observation types and many different methods for reduction

- Standard gbtidl routines and the GBT pipeline supports VEGAS spectral-line data from position-switched or frequency-switched observations for receivers with noise diodes
- Pulsar data ➔ Presto reduction package
- Mustang ➔ separate Mustang package (contact Brian Mason)
- $VLBI \rightarrow VLBA$  folks
- Radar  $\rightarrow$  Radar folks
- W-band, Argus, SubBeamNod → Dave Frayer
- Data reduction not supported for continuum observations or stokes polarization observations; however, non-official software exists

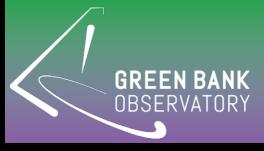

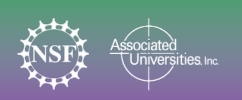

### **Red[uction Software Documen](http://www.gb.nrao.edu/GBT/DA/gbtidl/release/contrib)tation**

#### **GBTIDL:**

-- User's Gu[ide: http://www.gb.nrao.edu/GBT/DA/gbtidl/users\\_guide/](https://safe.nrao.edu/wiki/bin/view/GB/Gbtpipeline/PipelineRelease)

- Quick Reference: http://www.gb.nrao.edu/GBT/DA/gbtidl/QRG\_release.p
- Calibration documentation:

http://www.gb.nrao.edu/GBT/DA/gbtidl/gbtidl\_calibration.pdf

- Reference Manuals:

User: http://www.gb.nrao.edu/GBT/DA/gbtidl/release/user/

Contrib: http://www.gb.nrao.edu/GBT/DA/gbtidl/release/contrib

#### **sdfits:**

https://safe.nrao.edu/wiki/bin/view/Main/SdfitsDetails

gbtpipeline: https://safe.nrao.edu/wiki/bin/view/GB/Gbtpipeline/PipelineR **gbtgridder:** (gbtgridder –h)

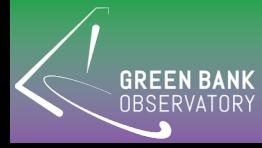

#### GBT Data Processing "Flow" Chart

Raw GBTdata **Raw VEGAS data** 

- (1) The sdfits program is used to convert raw GBT and VEGAS data into a "sdfits" file.
- (2) The sdfits data are calibrated to Ta\*/Tmb/Snu within gbtidl (or the pipeline) and saved to output calibrated data file(s).
- (3) A co-added image per frequency bin is made using the gbtgridder program which outputs a data cube with associated weights.

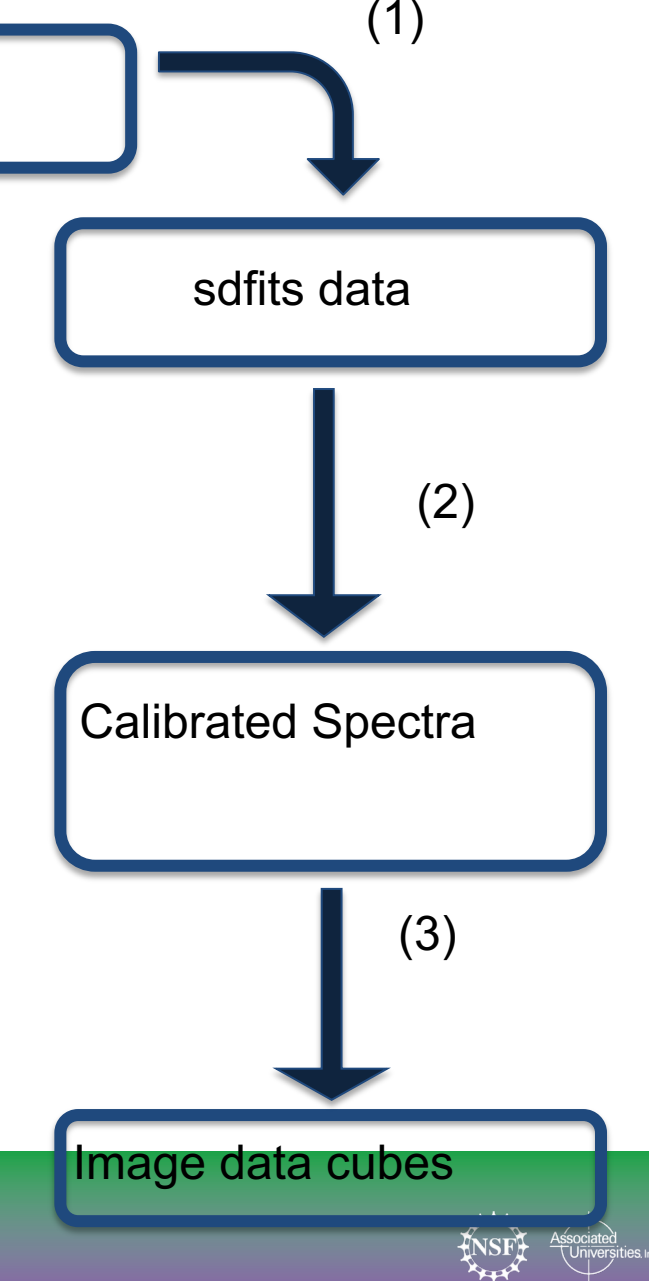

### The telescope measures: Ta = "antenna temperature"

- Ta(total) = Tsource +  $\{Trx + Tbg + Tatm + Tspill\}$
- Where  $\{... \}$  = other contributions
- Want Tsource, so carry out ON OFF
- Ta(ON) = Tsource  $+ \{ \ldots \}$
- Ta(OFF) =  ${...}$
- So Ta(ON)-Ta(OFF) = Tsource

➔ Need to carry out ON-OFF observations and there are different observing techniques for measuring ON-OFF

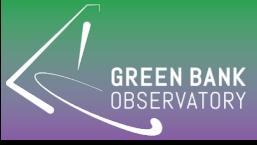

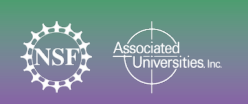

### Different Observing Modes to derive the reference data (OFF)

Types of reference observations

- ➢Frequency Switching
- In or Out-of-band
- ➢Position Switching
- Reference-Off
- Mapping-Off

#### ➢Dual-Beam Position Switching

- **Nod** -- Move telescope
- **SubBeamNod** -- Move Subreflector

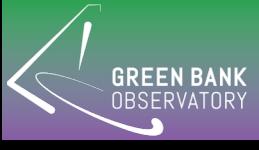

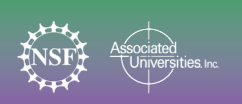

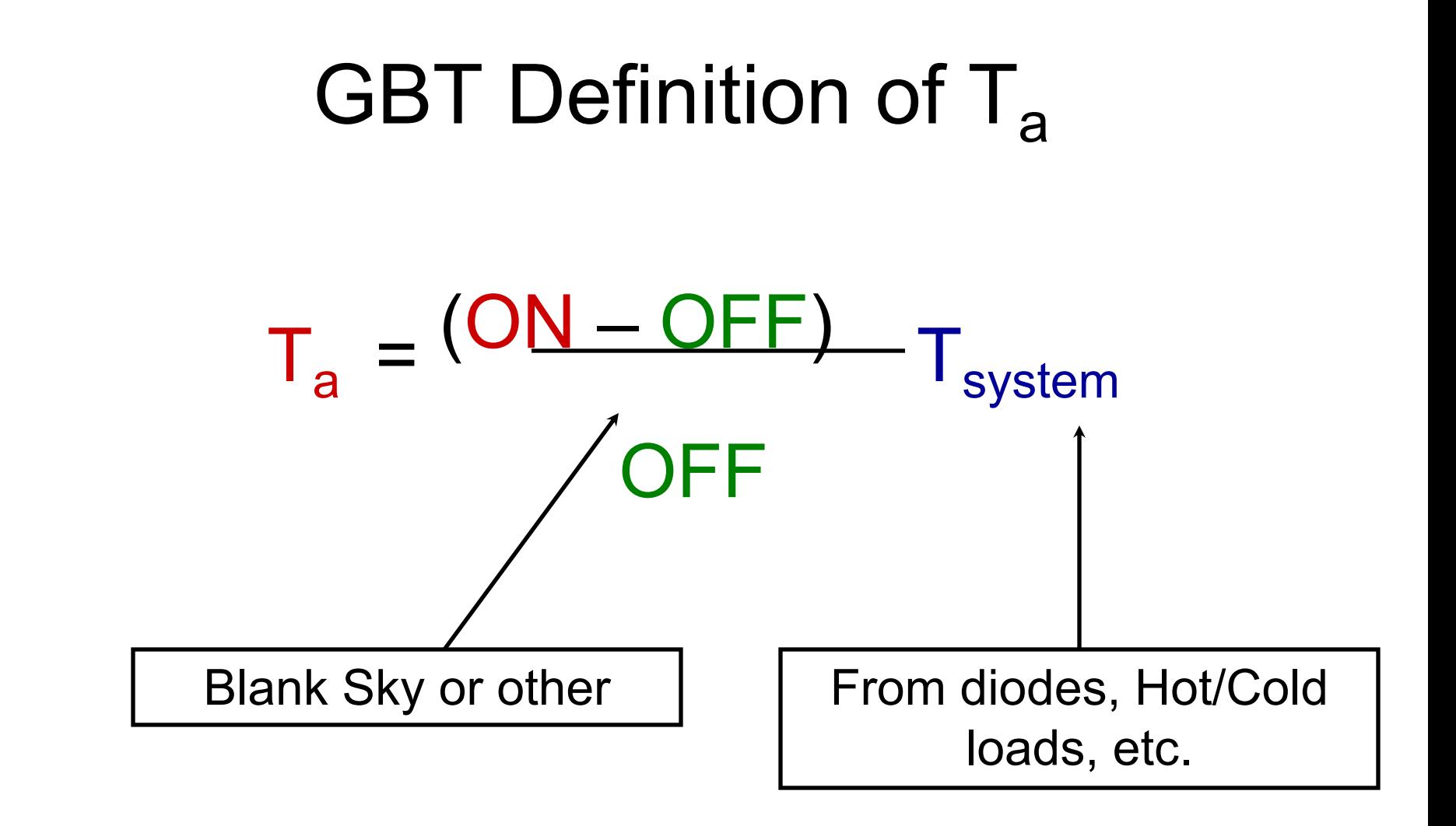

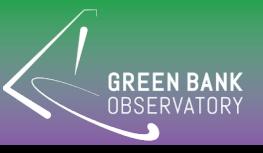

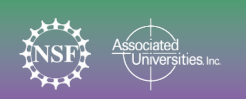

## Determining T<sub>sys</sub>

#### Noise Diodes

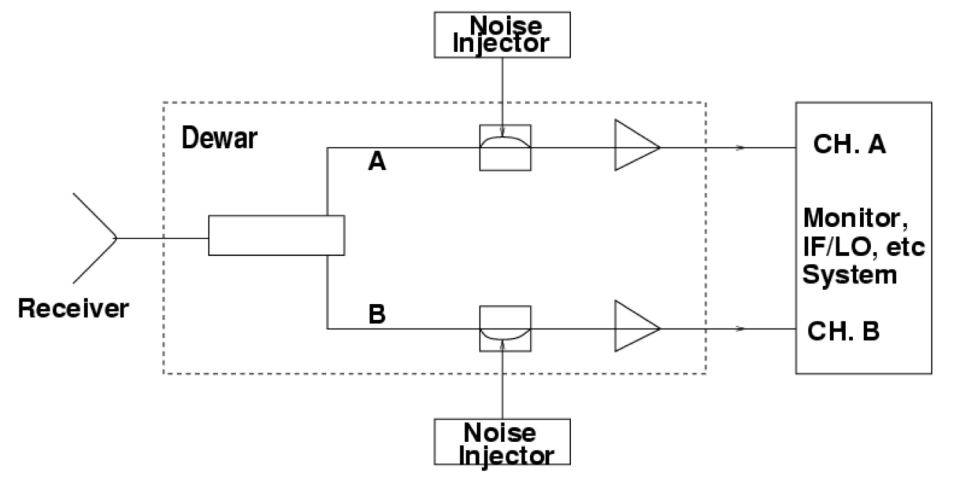

All GBT receivers besides 4mm, Argus, and Mustang use noise diodes.

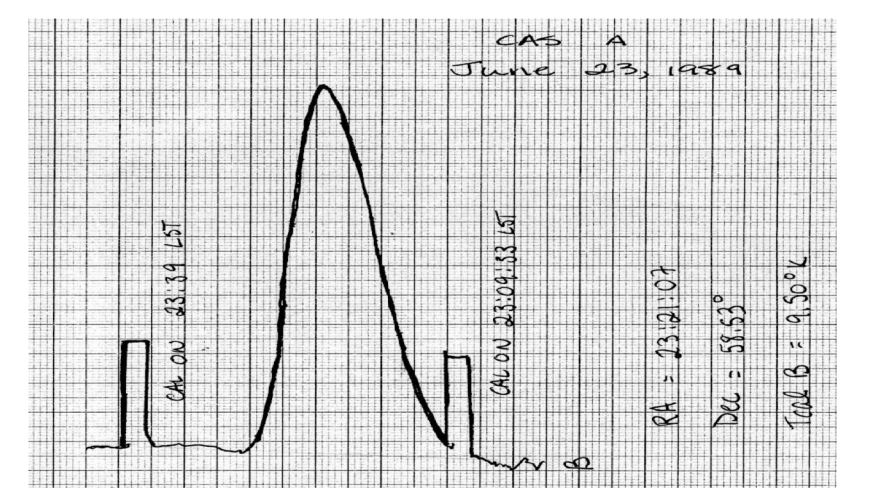

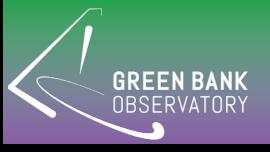

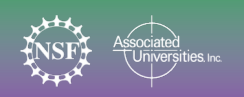

## Determining T<sub>sys</sub> Noise Diodes

 $T_{sys} = T_{cal} * OFF/ (ON - OFF)$ 

#### GBT: Flicker diode on/off  $T_{sys} = T_{cal} \cdot$  OFF/(ON – OFF) +  $T_{cal}/2$

Typically choose low Tcal value to minimize Tsys and high Tcal value for very bright sources (for Rx that have two options)

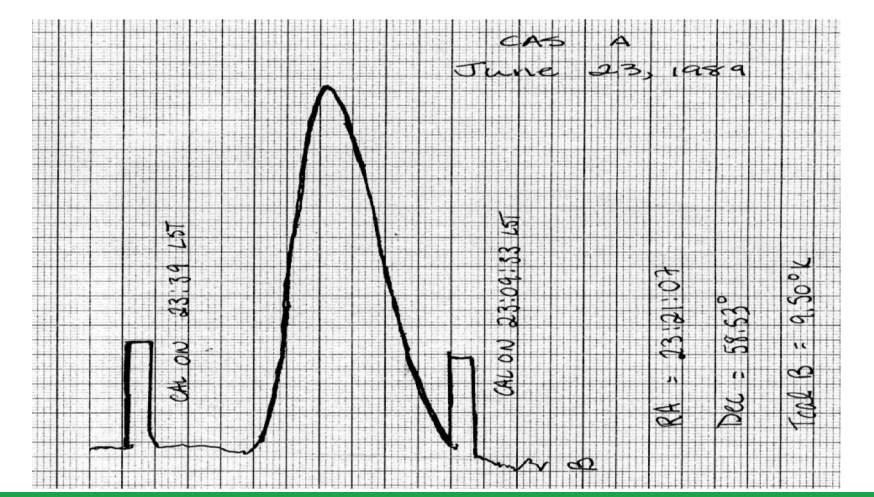

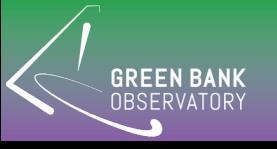

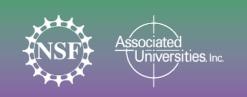

# Determining T<sub>sys</sub> Hot & Cold Loads

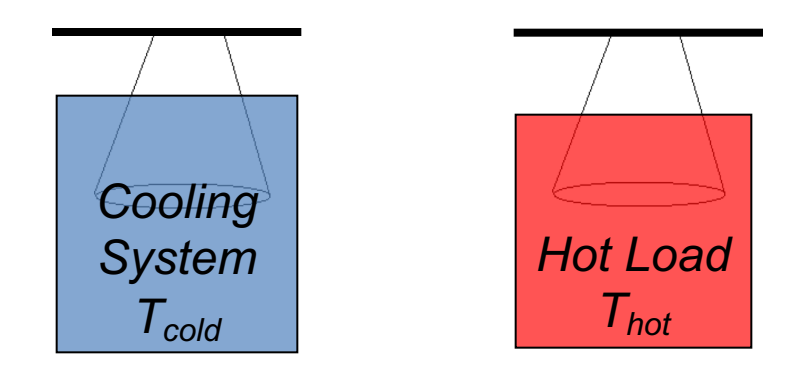

Gain: g =(Thot – Tcold)/(Vhot –Vcold) [K/Volts]

 $Tsys = g$  Voff

#### Example GBT 4mm Rx

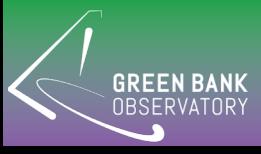

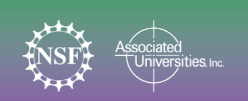

### Temperature Scales

➢Ta= Tsys (ON-OFF)/OFF (GBT typically uses uncorrected antenna temperature)

 $\triangleright$ Ta' = Ta exp( $T_0$ A) (corrected for atmosphere)

$$
\triangleright T_{mb} = Ta'/\eta_{mb} \quad (\eta_{mb} \sim 1.3 \eta_a)
$$
  
\n
$$
\triangleright Ta^* = Ta'/\eta_{\parallel} \quad \text{(Argus uses Ta^*, \eta_i = \sim 0.99 for the GBT)}
$$
  
\n
$$
\triangleright Ta'/Sv = 2.84 \eta_a \quad \text{(for the GBT)}
$$

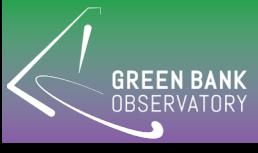

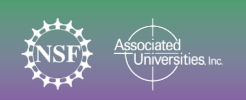

#### Calibration:

Flux Density vs Antenna Temp vs Main-Beam Temp

 $P_{rec} = \frac{1}{2} A_e S_v \Delta v = k T_a \Delta v$ 

 $A<sub>α</sub>=η<sub>a</sub>$  (π/4)  $D<sup>2</sup>$ 

 $S_v = 3520 T_a / (n_a [D/m]^2)$ 

#### $\rightarrow$ T<sub>a</sub> $^{\prime}/S_v$  = 2.84  $\eta_a$  for the GBT ( $\eta_a$ =0.71 at low v)

- $\triangleright$  Know S<sub>y</sub> (use ALMA calibration database for 3mm and VLA calibration papers for  $\leq 50$ GHz) and derive  $\eta_a$  from measured Ta'
- ➢Measure FWHM from good pointing scans or within your image to derived  $\eta_{mb}$  and Tmb;  $\text{Tmb} = \text{Ta'}/\eta_{mb}$
- $\rho$  **η<sub>mb</sub>** = 0.8899 η<sub>a</sub> (θ<sub>FWHM</sub> 100m/λ)<sup>2</sup> (assumes Gaussian beam, where beam FWHM is in radians)

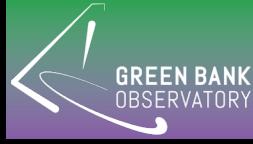

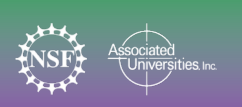

### GBO Data Directories

- Home area: /users/user\_name
- Scratch data area: /home/scratch/user\_name
- Raw gbtdata by project (e.g., AGBT16B\_037\_04): /home/gbtdata/AGBT16B\_037\_04
- Raw Vegas data by project: /lustre/gbtdata/AGBT16B\_037\_04/VEGAS
- sdfits data by project: /home/sdfits/AGBT16B\_037/04

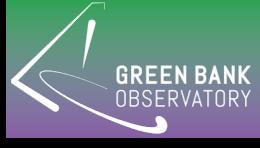

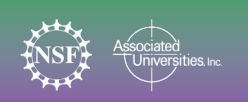

### Public Data Processing Machines with lustre access:

- newton, planck, fourier (192GB ram)
- euclid, thales (16GB ram)
- arcturus (132GB ram) {pipeline machine}
- Extra disk space for data processing: /lustre/pipeline/scratch/user\_name

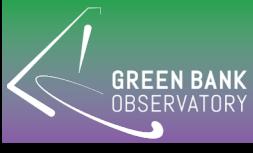

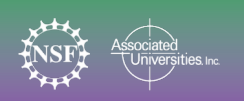

### **gbtidl** (=unipops [12m and 140ft reduction package] converted to IDL)

- ➢Data access (connecting to sdfits file)
- $\circ$  gbtidl> online
- o gbtidl> offline,'AGBT16B\_037\_04'
- o gbtidl> filein,'mysdfitsfile.fits'
- o gbtidl> summary

➢User "pro" directory used by gbtidl: /users/user\_name/gbtidlpro

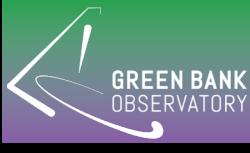

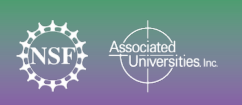

## Standard Reduction scripts

#### ❑ Ta=Tsys(ON-OFF/OFF):

- getps, scan (position switch)
- getfs, scan (frequency switch)
- getnod, scan (nod data)
- getsigref, scan on, scan off
- ❑ Raw passband
- gettp, scan (total power for scan)
- **gettp,scan,ifnum=ifnum,plnum=plnum,fdnum=fdnu m, sig\_state=sig\_state,subref=subref,wcalpos=wcalpo**

**s**

getrec, rec (get an individual record, see list)

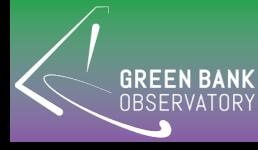

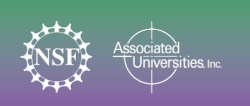

### Some Basic GBTIDL Commands: **DEMO\_basics**

- gbtidl> offline,'TGBT17A\_506\_11'
- gbtidl> summary (give summary of session)
- gbtidl> getsigref,6,7 (on,off position switch data reduction)
- gbtidl> header (provide some of the meta data in container 0)
- gbtidl> gettp,6 & copy,0,2 get ON and copy to container 2
- gbtidl> gettp,7 & copy,0,3 get OFF and copy to container 3
- gbtidl> subtract,2,3 (ON-OFF) (container math)
- gbtidl> divide,0,3 (ON-OFF)/OFF
- gbitidl> scale,17.34 (multiply by Tsys to give Ta=Tsys\*(ON-OFF)/OFF)
- gbtidl> !g.s[0].units='Ta' (changing meta data units from counts to Ta [K])
- gbtidl> setregion (select regions for baseline removal)
- gbtidl> nfit,3 (use  $3<sup>rd</sup>$  order polynominal for baseline fitting)
- gbtidl> bshape (fit baseline)
- gbtidl> baseline (remove baseline)
- gbtidl> gsmooth,3,/decimate (Gaussian smooth with width of 3 channels)
- gbtidl> fitgauss (fit Gaussian to data)
- gbtidl> keep (save current data in container 0 to output file !g.s[0].units='Ta')

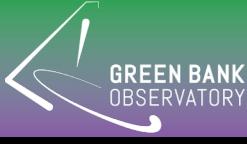

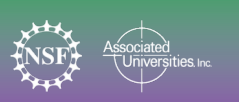

#### Frequency Switching Example: **DEMO\_frequency\_switching**

- GBTIDL -> offline, 'TGBT17A\_506\_11'
- GBTIDL -> summary (give summary of session)
- GBTIDL -> getfs, 10 (reduce frequency switched data)
- GBTIDL -> gettp, 10, sig = 1 (look at one freq)
- GBTIDL -> freeze
- GBTIDL -> gettp, 10, sig=0 (look at other freq)
- GBTIDL -> oshow
- Change between MHz and Channels at top of IDL plotting window to show how this works

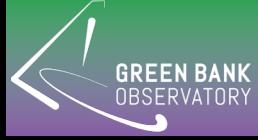

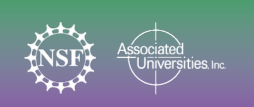

### GBTIDL position-switch Demo: **DEMO\_sdfits\_HIsigref**

- filein,'sdfits example' (from DATAdemo directory)
- summary
- gettp,56 (look at passband)
- getsigref, 56, 57 (look at one ON-OFF pair)
- dotri,56,70 (reduces ON-OFF-ON sequence and co-adds data for scans 56-70)
- Smooth data and baseline removal

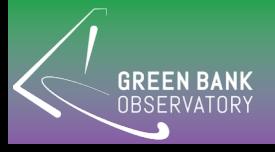

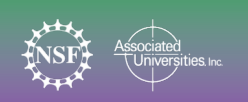

### Example script: "dotri.pro"

```
pro dotri,sc1,sc2
;;16A054 HI project
;;does ON-OFF-ON reduction for scans sc1-->sc2
;;Session 1: sc1=16, sc2=39
sclear
for ii=sc1,sc2,3 do begin 
  print,'combining ON-OFF',ii,ii+1 
 getsigref,ii,ii+1,plnum=0 
 accum 
 getsigref,ii,ii+1,plnum=1 
 accum 
  print,'combining ON-OFF',ii+2,ii+1 
 getsigref,ii+2,ii+1,plnum=0 
 accum 
 getsigref,ii+2,ii+1,plnum=1 
 accum
endfor
ave
copy,0,10
return
end
```
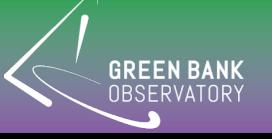

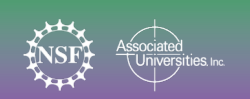

### Argus Mapping Demo: **DEMO\_argus\_mapping**

- Raw data (40min observations, 167k spectra) first calibrated and reduced at about 0.2 sec per spectrum which takes ~9hrs) using argus\_mapcal.pro ➔ save15a901\_27.fits
- filein,'save15a901\_27.fits' (from DATAdemo directory)
- getrec,50000
- for i=70000,70200 do begin & getrec,i & accum & end
- ave (13CO near channel 6000)
- Run gbtgridder
- \$gbtgridder –c 5900:6100 –a 7 –noline –nocont –o test3 save15a901\_27.fits
	- o Channels 5900:6100
	- o Averaging over 7 channels
	- o Avoid having software do continuum subtraction (already done)
- \$casaviewer (or ds9) to view output cube (test3\_cube.fits)

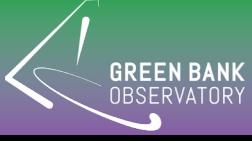

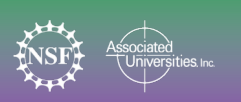

### L-band Pipeline Demo: **DEMO\_NGC6946\_HI\_pipeline**

- Gbtidl> offline,'TGBT17A\_506\_11'
- Gbtidl> summary (map scans 14-26 and reference scan is 27 want on HI which is IFNUM=0)
- \$gbtpipeline –i /home/sdfits/TGBT17A\_506\_11/TGBT17A\_506\_11.raw.vegas –m 14:26 –refscan 27 –w 0 –c 1700:2300 -a 50
	- $\circ$  Firsts calibrates the data then grids the data
	- o Map-scans are 14:26
	- o Reference scan is 27
	- $\circ$  IFNUM= 0 (spectral window = 0)
	- o Channels 1700:2300
	- o Average 50 channels
- \$casaviewer (or ds9) to view output cube data

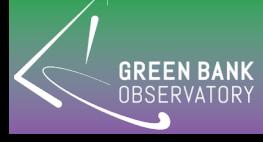

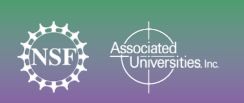

#### Argus deep frequency switching coadd: **DEMO\_argus\_frequency\_switching\_deep\_coadd**

- GBTIDL -> offline,'TGBT17A\_506\_06'
- GBTIDL -> vanecal,53 (derive atmospheric parameters and Tsys\* for all beams)
- GBTIDL -> argus fsw,55,53,ifnum=0,fdnum=9 (calibrate one scan for center beam)
- GBTIDL -> for  $i=55,86$  do begin & argus\_fsw,i,53,ifnum=0,fdnum=9 & accum &end
- GBTIDL -> ave (Coadd all scans for one beam)
- GBTIDL -> argus fsw coadd,55,86,53,ifnum=0 (coadd all scans for all beams [takes 20min])

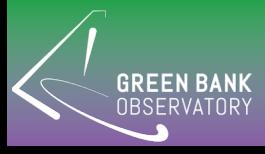

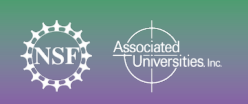

## Saving data and Mapping

- fileout,'mysave.fits'
- Reduce data like you want then type: keep
- After calibration within gbtidl can run gbtgridder (eg.):

gbtgridder –c 11000:11251 –a 7 --noline –nocont –o myout mysave.fits

 $\rightarrow$  myout cube.fits myout weight.fits

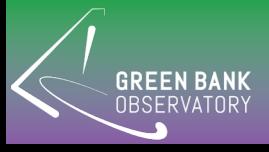

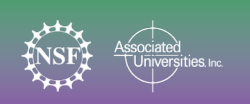

## Running the Pipeline

- Works for receivers with noise diodes (designed orignally for KFPA):
- %gbtpipeline –i my.sdfits.raw.vegas –m 14:24 refscan 13,26

(where 14-24 are the map scans and 13 and 26 are the reference scans)

 $\rightarrow$  will calibrate and do the gridding

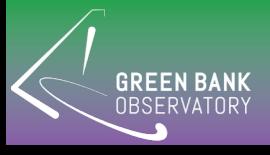

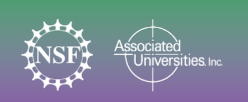

### Example of reducing W-band DCR Data (daisy scan of point source)

- ➢ sdfits -backends=dcr TRCO\_20160927 -scans=1
- IDL>ftab\_ext,INdcr,[7,13,15,19,59,60],data,ra,dec,scan,plnu m,fdnum,exten\_no=1
- {calibrate data based on plnum and fdnum: data1=gain\*data}
- IDL> hpfilt,data1,100,10,ndata
- IDL>mymap=griddata(ra,dec,ndata,dimension=[60,60])
- IDL>smmap=filter\_image(mymap,FWHM\_gaussian=3)
- IDL> atv,smmap

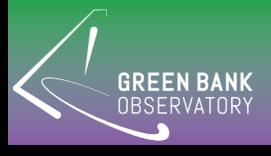

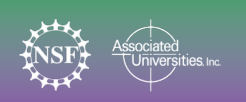

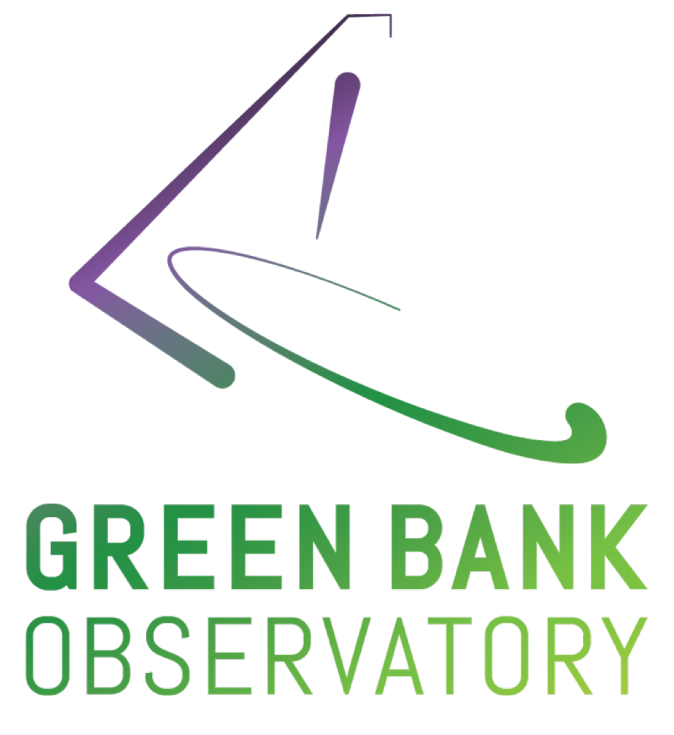

#### greenbankobservatory.org

*The Green Bank Observatory is a facility of the National Science Foundation operated under cooperative agreement by Associated Universities, Inc.*

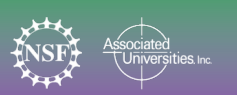